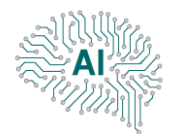

# **AND CONTENTS**

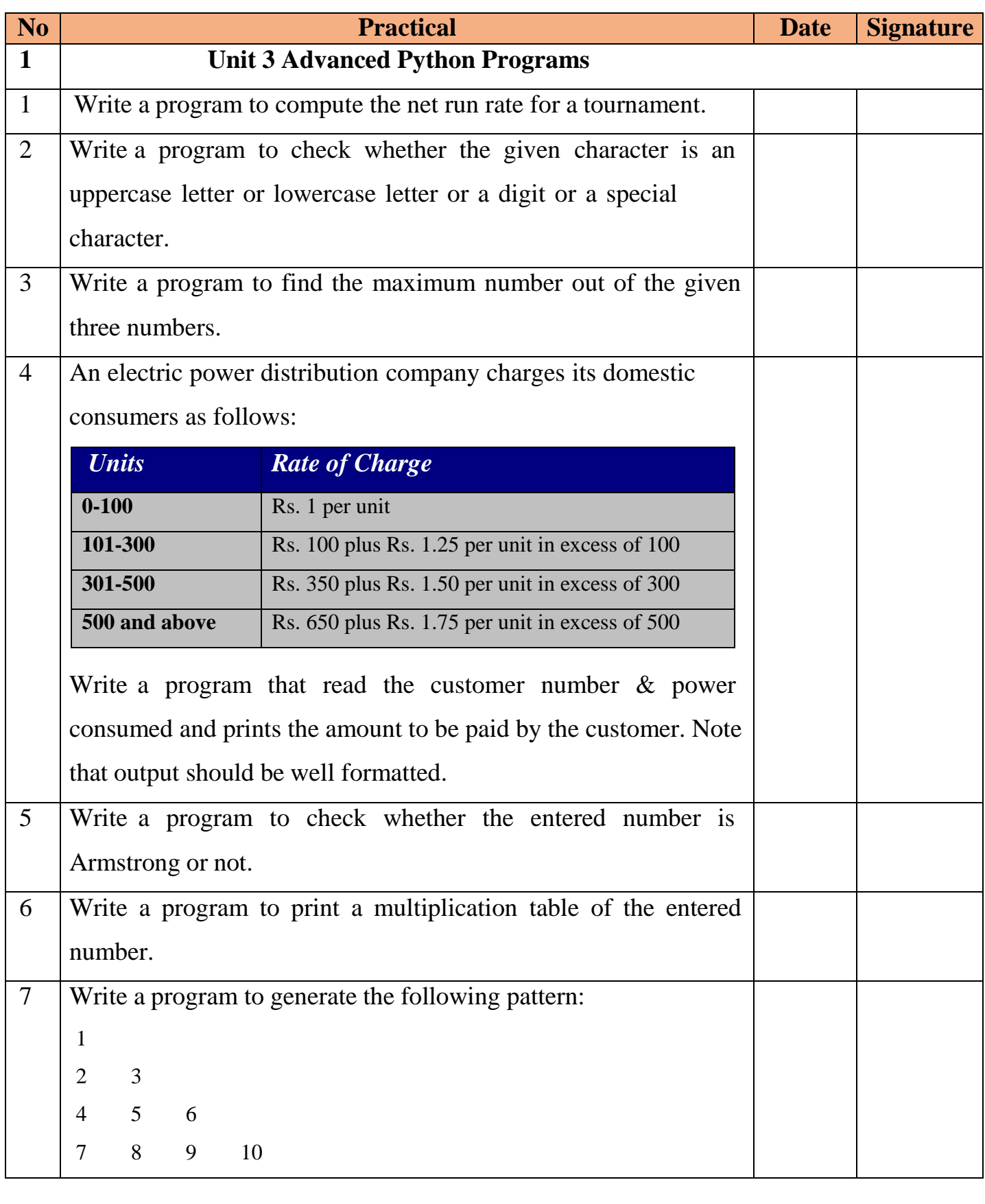

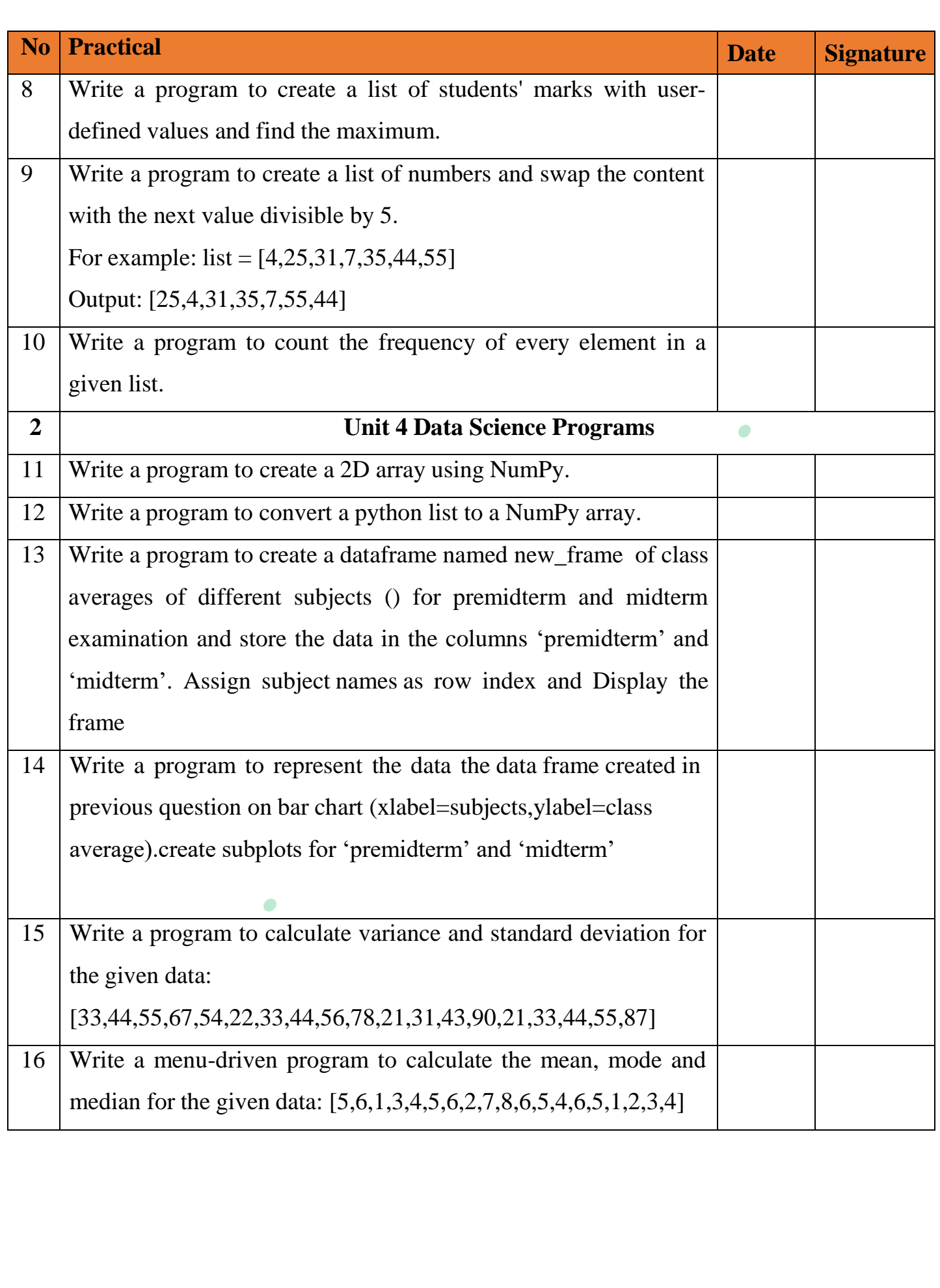

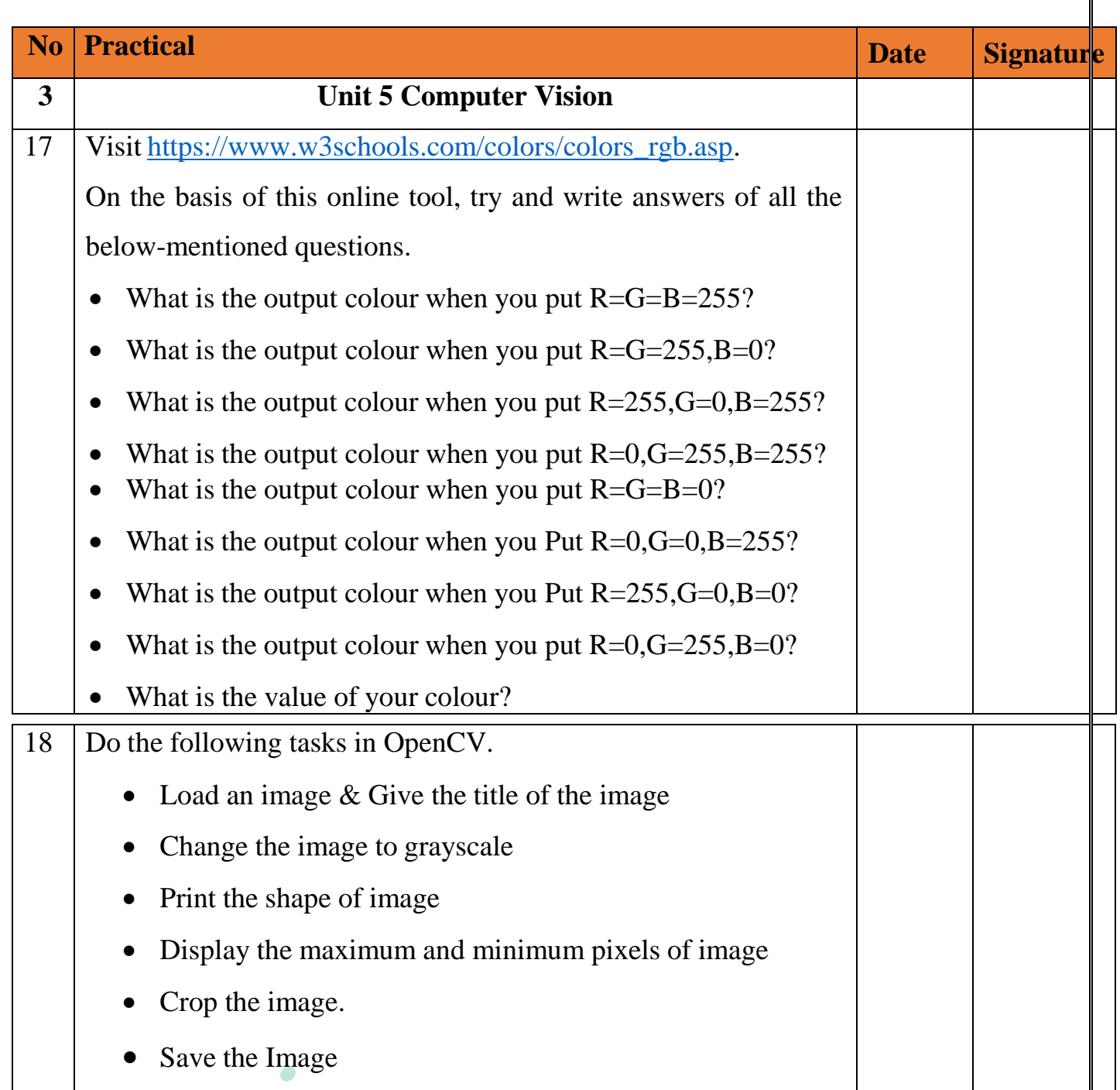

٦

#### **1. Write a program to compute the net run rate for a tournament.**

#### **Code:**

```
Enter runs scored in match1:254
tn=input("Enter Team name:")
                                                                         Enter overs played: 47
                                                                         Enter runs conceded in match:1:253
n=int(input("Enter no. of matches played:")) 
                                                                         Enter overs bowled: 50
                                                                         Enter runs scored in match2:199
to=0 #variable to store total overs played
                                                                         Enter overs played: 50
                                                                         Enter runs conceded in match: 2:110
tr=0 #variable to store total runs
                                                                         Enter overs bowled: 35
                                                                         Enter runs scored in match3:225
tagr=0 #variable to store total runs conceded
                                                                         Enter overs played: 50
                                                                         Enter runs conceded in match: 3:103
togr=0 #variable to store total overs bowled
                                                                         Enter overs bowled: 41
                                                                        Net runrate is: 0.9138321995464853
for i in range(n):
       r=int(input("Enter runs scored in match"+str(i+1)+":"))
       o=int(input("Enter overs played:"))
                                                                                 \bullettr=tr+r
       to=to+o
       agr=int(input("Enter runs conceded in match"+str(i+1)+":"))
       ogr=int(input("Enter overs bowled:"))
       tagr+=agr
       togr+=ogr
nrr=(tr/to)-(tagr/togr) #to find the net run rate
print("Net runrate is:",nrr)
```
#### **2. Write a program to check whether the given character is an uppercase letter or lowercase letter or a digit or a special character.**

#### **Code:**

```
#Input the character to check 
ch=input("Enter Any Character:") 
if ch.isupper():
  print(ch, " is an upper case letter")
elif ch.islower():
  print(ch, " is a lower case letter")
elif ch.isdigit():
  print(ch, " is a digit") 
elif ch.isspace():
  print(ch, " is a space")
else:
  print(ch," is a special character")
```
Enter Any Character: A A is an upper case letter

Enter Team name: India Enter no. of matches played:3

#### **3. Write a program to find the maximum number out of the given three different numbers.**

```
#Take input or three number to compare
```

```
n1=int(input("Enter the Number1:"))
```

```
n2=int(input("Enter the Number2:"))
```

```
n3=int(input("Enter the Number3:"))
```

```
if n1>n2 and n1>n3:
```
print(n1, " - Number 1 is greater")

elif n2>n1 and n2>n3:

print(n2, " - Number 2 is greater")

elif n3>n1 and n3>n2:

print(n3, " - Number 3 is greater")

else:

```
print("All are same")
```
**4. An electric power distribution company charges its domestic consumers as follows. Write a program that read the customer number & power consumed and prints the amount to be paid by the customer. Note that output should be well formatted**.

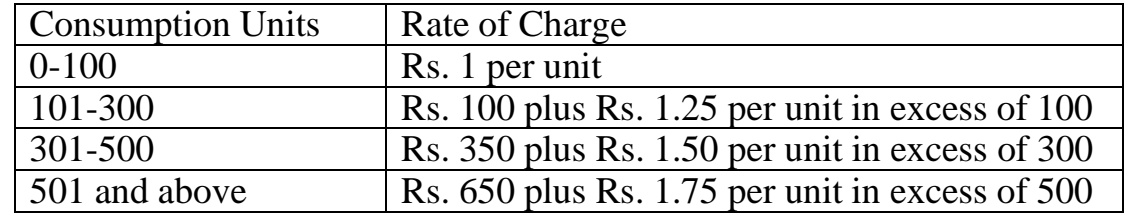

#Input Data

cno=int(input("Enter Consumer Number:"))

pc=int(input("Enter power consumed:"))

if  $pc > 0$  and  $pc < = 100$ :

bill amt=pc\*1

elif pc>100 and pc<=300:

bill\_amt=100+(pc-100)\*1.25

Enter Cusumer Number: 1002 Enter power consumed: 230 , ~~~~~~~~~~~~~~~~~~~~~~~~~ ABC Power Company Ltd. Consumer Number: 1002 Consumed Units: 230 **Bill Amount: 262.5** 

Enter the Number1:45 Enter the Number2:32 Enter the Number3:89 89 - Number 3 is greater

```
elif pc>300 and pc<=500:
   bill_amt=350+(pc-300)*1.50
  elif pc>500:
  bill_amt=650+(pc-500)*1.75
  else:
   print("Invalid Power Consumed Units"))
  print("\t\tABC Power Company Ltd.")
  print("~^{\sim}~^{\prime\prime}60)print("Consumer Number:",cno)
                                                                \bulletprint("Consumed Units:",pc)
  print(" "print("Bill Amount:",bill_amt)
5. Write a program to check whether the entered number is Armstrong or not.
n=int(input("Enter number to check:"))
```
#Store the original number into temporary variable

```
t=n
```
 $s=0$ 

#Computing the sum of cube of each digit and iterating until n=0

while  $n!=0$ :

 $r=n\%10$ 

 $s=s+(r^{**}3)$ 

```
n/>=10
```
#Checking & displaying whether armstrong or not

```
if t == s:
```
print(s," is Armstrong number")

else:

print(s," is not an Artmstrong number")

 **AI Practical file**

Enter number to check: 153 is Armstrong number

153

**6. Write a program to print a multiplication table of the entered number.**

```
#Take input to accept a number for printing Multiplication table
```
n=int(input("Enter number to print multiplication table:"))

#Take for loop for multiple

for i in range $(1,11)$ :

print $(n, " x", i, " = ", n * i)$ 

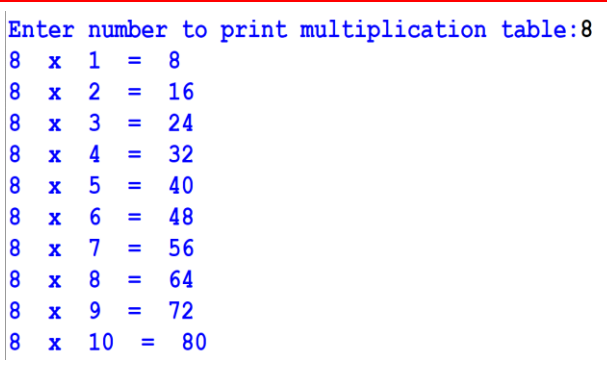

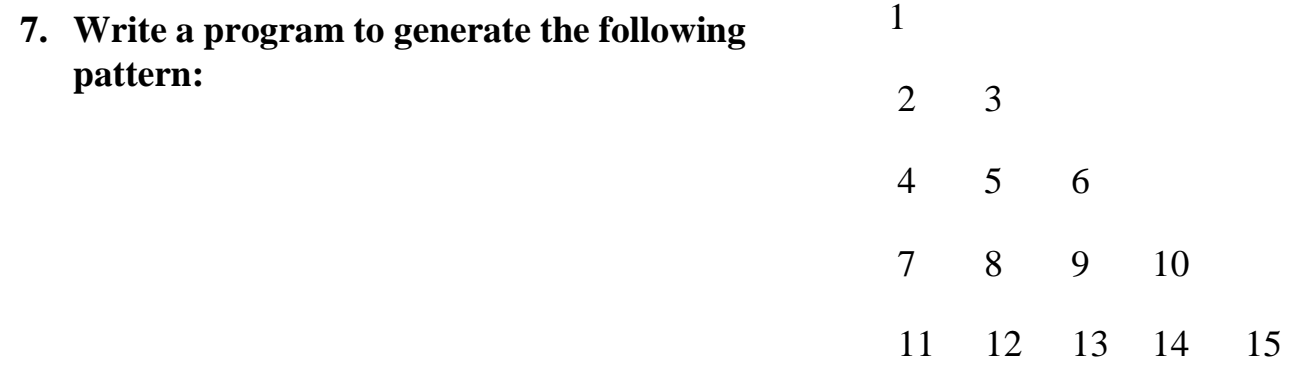

#Take input for n lines

```
n=int(input("Enter n:"))
```
#Generating Pattern

 $k=1$ 

```
for i in range(1,n+1):
```

```
for j in range(1,i+1):
```

```
 print(k,end=" ")
```

```
k=k+1
```

```
 print("\n")
```

```
 print()
```
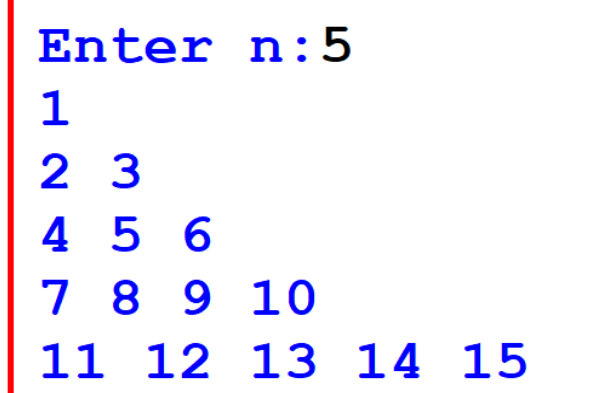

### **8. Write a program to create a list of students' marks with user-defined values andfind the maximum.**

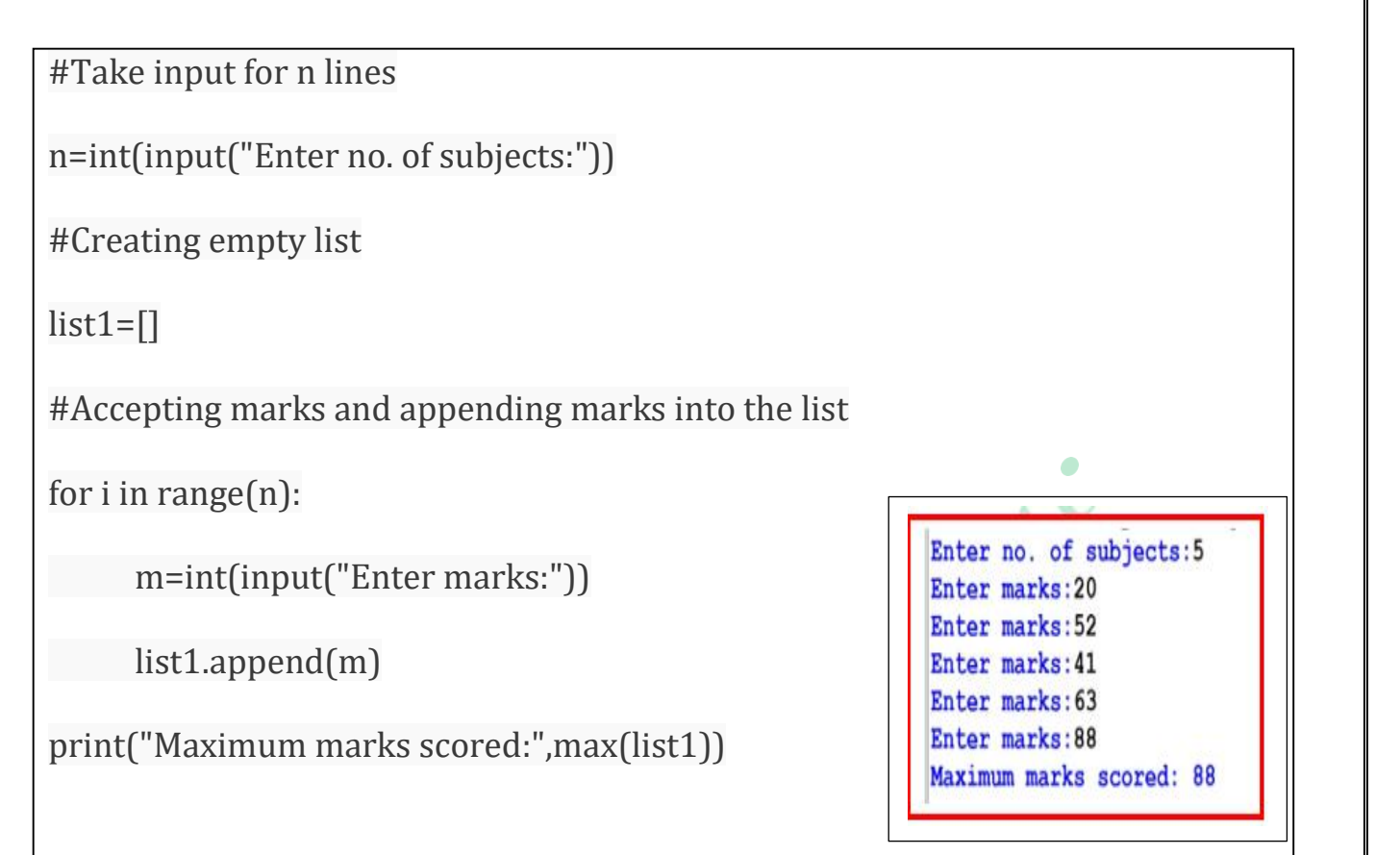

**9. Write a program to create a list of numbers and swap the content with the next value**

**divisible by 5.** For example: list = [4,25,31,7,35,44,55]Output: [25,4,31,35,7,55,44]

```
Enter no. of subjects:5
#Take input for no of subjects 
                                                               Enter marks: 21
n=int(input("Enter no. of subjects:")) 
                                                               Enter marks: 55
                                                               Enter marks: 33
#Creating empty list
                                                               Enter marks: 45
list1 = \BoxEnter marks:25
#Accepting marks and appending marks into the 
                                                               List after swap: [55, 21, 45, 25, 33]
list
for i in range(n):
      m=int(input("Enter marks:"))
      list1.append(m) 
#Swaping elements 
for i in range(len(list1)) :
     if list1[i] % 5 == 0:
        list1[i], list1[i-1] = list1[i-1], list1[i]print("List after swap:",list1)
```
#### **10. Write a program to count the frequency of every element in a given list.**

```
#Creating empty list
                                                            Enter the no. of elements: 5
list1 = \BoxEnter value 1:24
#Take input for n no. of elements
                                                            Enter value 2:21
                                                            Enter value 3:24
n=int(input("Enter the no. of elements:"))
                                                            Enter value 4:23
#Append the values into the list
                                                            Enter value 5:24
for i in range(n):
                                                            24 - > 3val=int(input("Enter value "+str(i+1)+":"))
                                                            21 - > 123 \rightarrow 1list1.append(val)
#Decalring a dictionary object to store the data
f = \{\} #Initially dictionary will be empty
print(f) #to check the dictionary
                                                                      \bulletfor i in list1:
  if (i in f:
      f[i] += 1 else:
      f[i] = 1 print(f)
print(f.items()) #to check the index and value inside the dictionary
#Displaying the data
for i, j in f.items():
print(i, "->", j)
```
## **Unit 4 Data Science Programs**

#### **11. Write a program to create a 2D array using NumPy.**

#import numpy package

import numpy as np

#Creating array using arange() function

arr=np.arange(5,45,5)

#reshaping array for 2D

arr=arr.reshape(2,4)

#printing array

print(arr)

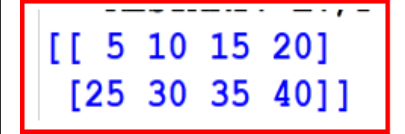

#### **12. Write a program to convert a python list to a NumPy array.**

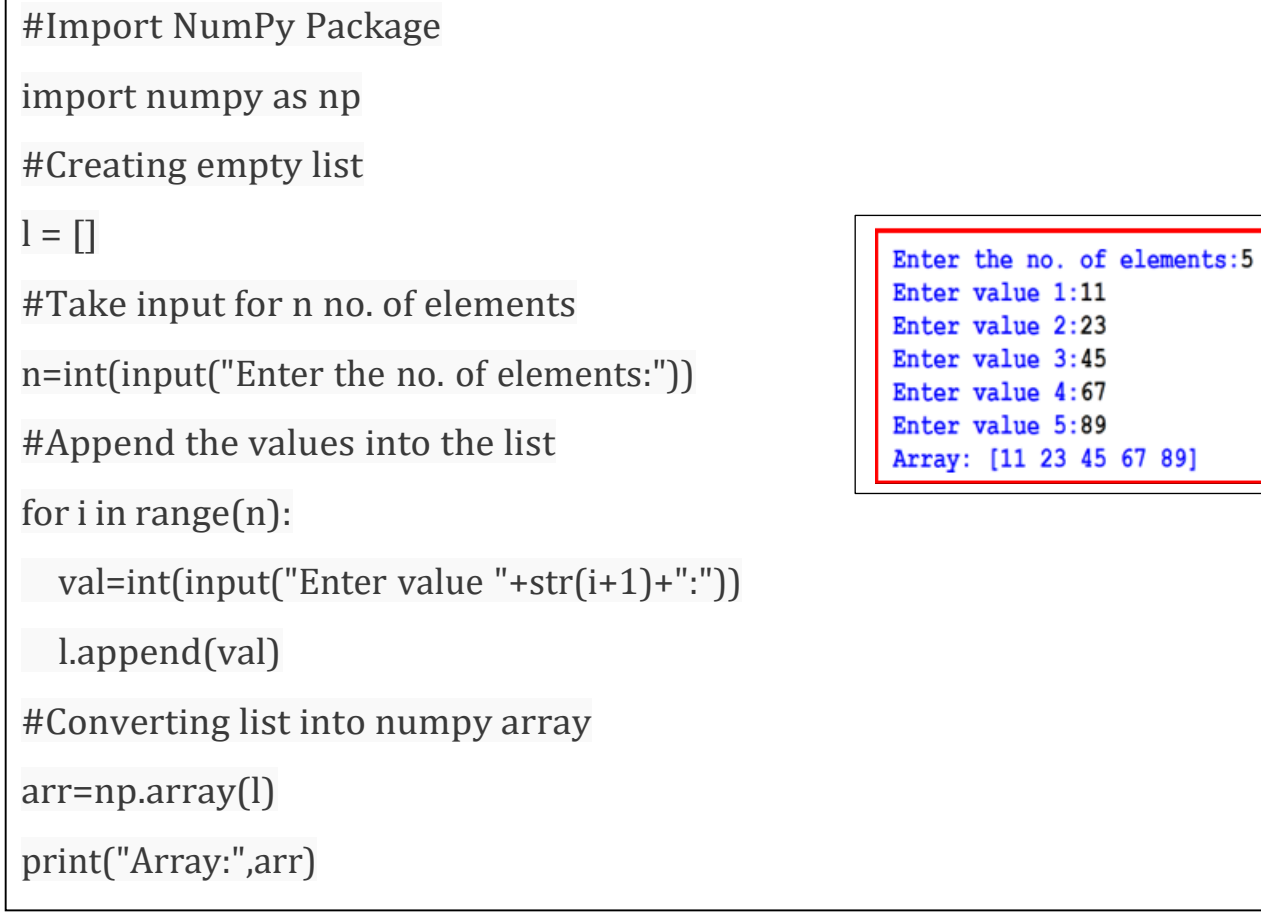

**13. Write a program to create a dataframe named new\_frame of class averages of different subjects () for premidterm and midterm examination and store the data in the columns 'premidterm' and 'midterm'. Assign subject names as row index and Display the frame**

import pandas as pd #Creating lists for data subjects=['sst', 'maths', 'Sci', '2lang','Eng', 'AI']

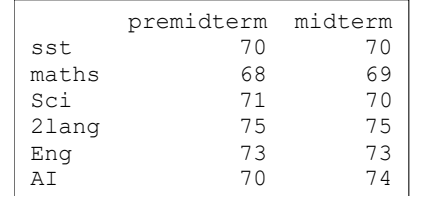

#creating a dictionary with class averages clas\_avg={'premidterm':[70,68,71,75,73,70],'midterm':[70,69,70,75,73,74]}

#Creating data frame with the given data newframe=pd.DataFrame(clas\_avg,index=subjects) print(newframe)

**14.Write a program to represent the data the data frame created in previous question** 

**on bar chart (xlabel=subjects,ylabel=class average).create subplots for 'premidterm'** 

**and 'midterm'.**

import matplotlib.pyplot as plt import pandas as pd #Creating lists for data subjects=['sst', 'maths', 'Sci', '2lang','Eng', 'AI']

#creating a dictionary with class averages clas\_avg={'premidterm':[70,68,71,75,73,70],'midterm':[70,69,70,75,73,74]}

#Creating data frame with the given data newframe=pd.DataFrame(clas\_avg,index=subjects) print(newframe)

```
#Creating bar graph with different bar colours
# for PRE MIDTERM
plt.subplot(1, 2, 1)
plt.bar(subjects,clas_avg['premidterm'],color=['black','red','green','blue','yellow','orange
'])
plt.xlabel('subjects')
plt.ylabel('Class Average')
plt.title('premidterm')
```
# for MIDTERM plt.subplot(1, 2, 2)

plt.bar(subjects,clas\_avg['midterm'],color=['black', 'red', 'green', 'blue', 'yellow','orange']) result analysis plt.xlabel('subjects') premidterm midterm plt.ylabel('Class Average') 70 plt.title('midterm') 60 60 50  $5<sup>c</sup>$ Class Average **FINE**  $40$ 40  $30$ 30  $20$  $20$ 

 $10$ 

sst maths Sci 2lang Eng

subjects

 $\overline{A}$ 

sst maths Sci 2lang Eng Al

subiects

#### **15. Write a program to calculate the mean, mode and median for thegiven**

#### **data: [5,6,1,3,4,5,6,2,7,8,6,5,4,6,5,1,2,3,4]**

import statistics l=[5,6,1,3,4,5,6,2,7,8,6,5,4,6,5,1,2,3,4] #Display mean, mode and median value using functions Mean Value: 4.37 Mode Value: 5.00 print("Mean Value:%.2f"%statistics.mean(l)) Median Value: 5.00 print("Mode Value:%.2f"%statistics.mode(l)) print("Median Value:%.2f"%statistics.median(l)) OR import numpy as np import statistics as st  $array1 = np.array([5,6,1,3,4,5,6,2,7,8,6,5,4,6,5,1,2,3,4])$ print(array1) print("\nMean: ", np.mean(array1)) print("\nMedian: ", np.median(array1)) print("\nMode: ", st.mode(array1))

#### **16. Write a program to calculate variance and standard deviation for the given**

#### **data:[33,44,55,67,54,22,33,44,56,78,21,31,43,90,21,33,44,55,87]**

#import statistics

import statistics

#Creating list

l=[33,44,55,67,54,22,33,44,56,78,21,31,43,90,21,33,44,55,87]

#Display varaince and standard deviation value using functions

print("Variance:%.2f"%statistics.variance(l))

print("Standard Deviation:%.2f"%statistics.stdev(l))

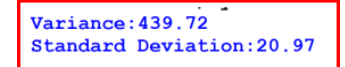

# **Unit 5 Computer Vision**

**17.**Visit [this link](https://www.w3schools.com/colors/colors_rgb.asp) (https:/[/www.w3schools.com/colors/colors\\_rgb.asp\). O](http://www.w3schools.com/colors/colors_rgb.asp))n the basis of

this online tool, try and write answers of all the below-mentioned questions.

- What is the output colour when you put  $R = G = B = 255$ ?
- What is the output colour when you put  $R = G = 255, B = 0$ ?
- What is the output colour when you put  $R = 255$ ,  $G = 0$ ,  $B = 255$ ?
- What is the output colour when you put  $R=0$ ,  $G=255$ ,  $B=255$ ?
- What is the output colour when you put  $R = G = B = 0$ ?
- What is the output colour when you Put  $R=0$ ,  $G=0$ ,  $B=255$ ?
- What is the output colour when you Put  $R = 255$ ,  $G = 0$ ,  $B = 0$ ?
- What is the output colour when you put  $R=0$ ,  $G=255$ ,  $B=0$ ?

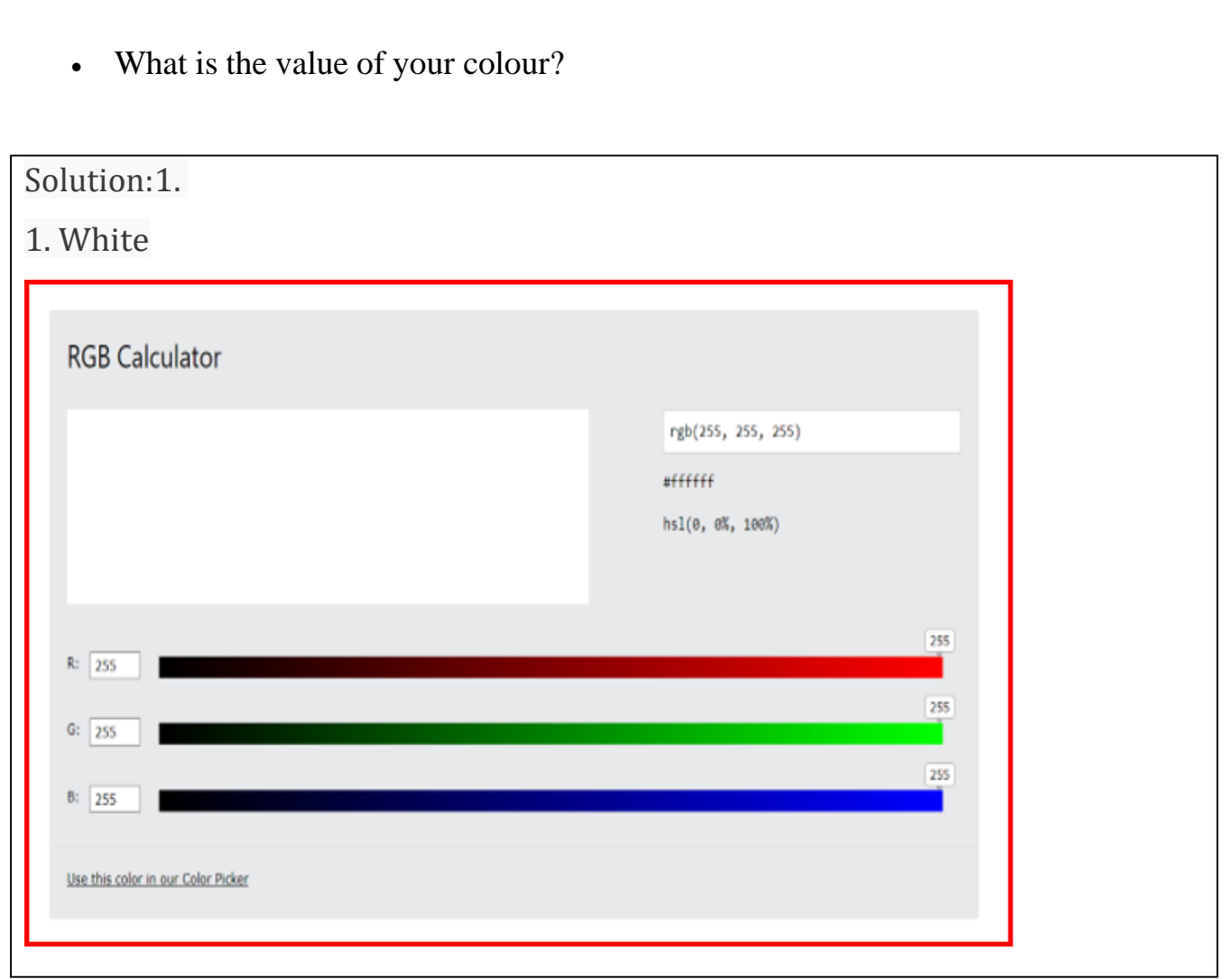

**18.**Do the following tasks in OpenCV.

- Load an image & Give the title of the image
- Change the image to grayscale
- Print the shape of image
- Display the maximum and minimum pixels of image
- Crop the image.
- Save the Image

#### **1. Load Image and Give the title of image**

#import required module cv2, matplotlib and numpy

import cv2

import matplotlib.pyplot as plt

import numpy as np

#Load the image file into memory

img = cv2.imread('octopus.png')

#Display Image

plt.imshow(img)

plt.title('Octopus')

plt.axis('off')

plt.show()

# **2. Change the colour of image and Change the image to grayscale** #import required module cv2, matplotlib and numpy

import cv2 import matplotlib.pyplot as plt import numpy as np #Load the image file into memory img = cv2.imread('octopus.png') #Chaning image colour image colour plt.imshow(cv2.cvtColor(img, cv2.COLOR\_BGR2RGB)) plt.title('Octopus') plt.axis('off') plt.show()

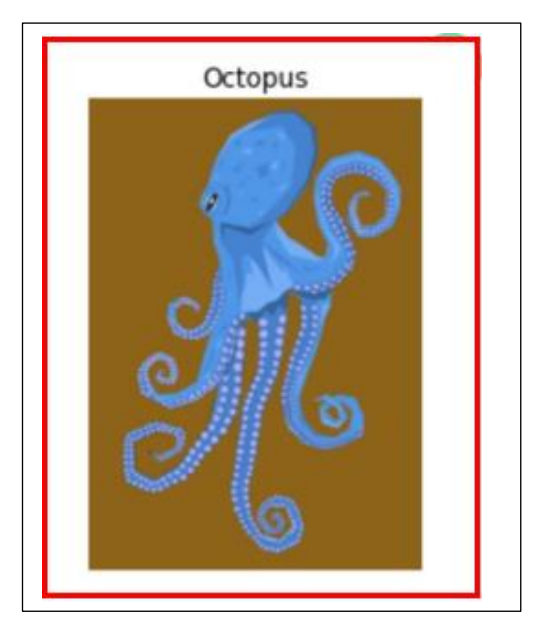

![](_page_14_Picture_15.jpeg)

#### **3. Print the shape of image**

import cv2

```
img = cv2.imread('octopus.png',0)
```
print(img.shape)

(1920, 1357)

#### **4. Display the maximum and minimum pixels of image**

import cv2

```
img = cv2.imread('octopus.png',0)
```
print(img.min())

print(img.max())

0 255

#### **5. Crop the image and extract the part of an image**

import cv2

```
import matplotlib.pyplot as plt
```

```
img = cv2.imread('octopus.png')
```
pi=img[150:400,100:200]

plt.imshow(cv2.cvtColor(pi, cv2.COLOR\_BGR2RGB))

plt.title('Octopus')

plt.axis('off')

plt.show()

**6. Save the Image**

import cv2

import matplotlib.pyplot as plt

```
img = cv2.imread('octopus.png')
```
plt.imshow(img)

```
cv2.imwrite('oct.jpg',img)
```
plt.title('Octopus')

plt.axis('off')

plt.show()

![](_page_15_Picture_29.jpeg)